#### slt **storage POWERED BY AKAZA CLOUD**

EVERYTHING YOU NEED TO KNOW

GIVE YOUR DATA THE SPACE IT NEEDS WITH SLT STORAGE

STEP Enter the URL www.slt.lk/storage to register.

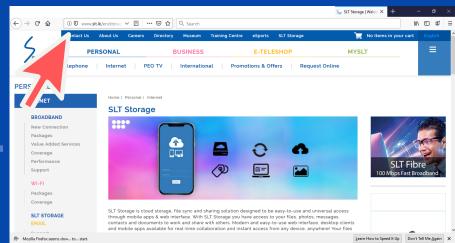

1

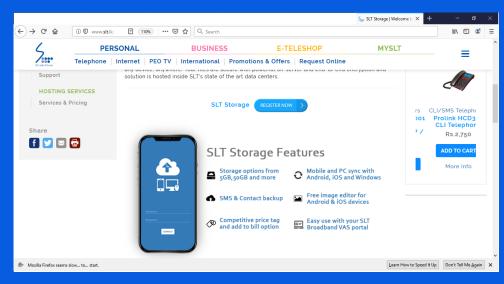

STEP

You can skim through further package details and benefits

2

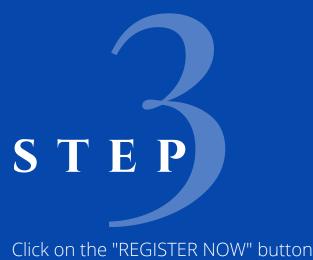

to subscribe

li\ □ © ← → C û ① 0 www.sit.lk/ □ 110% | ··· ☑ ☆ □ Q Search PERSONAL BUSINESS E-TELESHOP **MYSLT**  $\equiv$ Telephone | Internet | PEO TV | International | Promotions & Offers | Request Online @ <u>r</u>= Packages SLT Storage is cloud storage, file sync and sharing solution designed to be easy-to-use and universal access through mobile apps & web interface. With SLT Storage you have access to your files, photos messages, contacts and documents to work and share with others. Modern and easy-to-use who interface, desktop clients and mobile apps available for real-time collaboration and instant access fro any device, anywhere! Your files are secure with powerful on-server and end-to-end encryption and solution is hosted inside SLT's state of the art data centers. Coverage HOSTING SERVICES Services & Pricing f 💟 🖂 🗟 rage Features Rs.6,960

··· ☑ ☆ Q Search 5... Sign In Password

## STEP

Register now:

Know your Broadband login details Enter and register

Forgot your Broadband portal password Enter your SLT phone number & register

4

STEP Verify yourself at the beginning and you will automatically re-direct to the next page

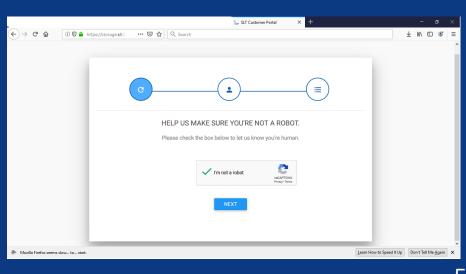

# STEP

Register with Broadband portal details

Enter your details and enjoy the service

#### Register with SLT Phone Number

Enter your SLT Telephone number and you will receive a SMS. Dial the given number via your SLT Telephone and enter the code.

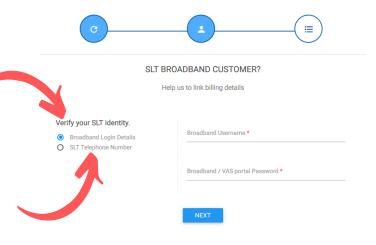

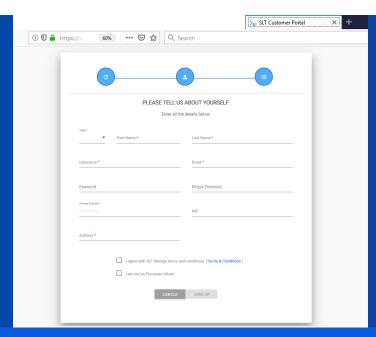

# STEP Then enter your personal details and complete the sign up process

# STEP

You will receive a verification mail to the given e-mail address. verify your e-mail by clicking on the verification link.

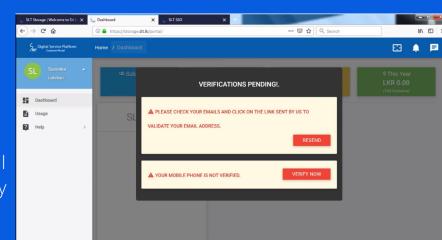

C

9

6

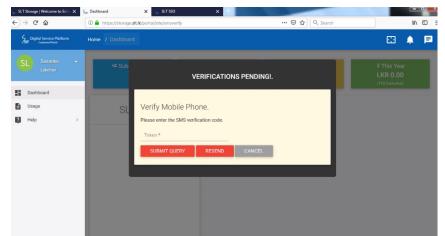

## STEP

You will receive a verification number to the given mobile phone. Enter the received number here and verify.

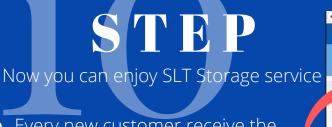

 Every new customer receive the benefit of using this service with FREE 5 GB space up to two months

 Windows client will synchronize your data from your PC to the cloud storage

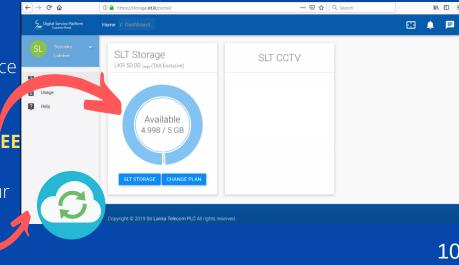

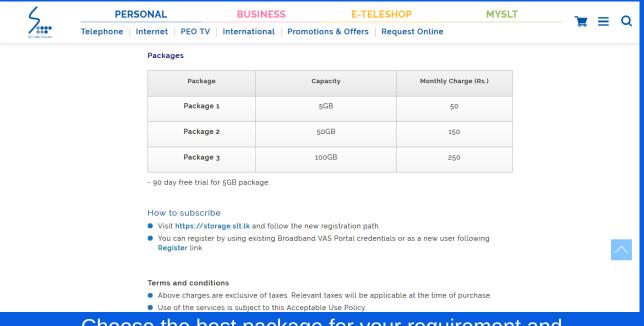

Choose the best package for your requirement and secure your data with SLT Storage

## Access your favourite files on the go

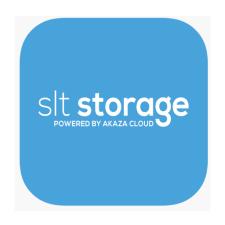

Available on

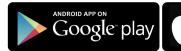

Download on the App Store

12

### **SLT Storage APP Pages**

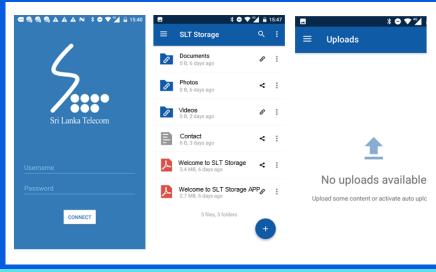

**SLT Photo Studio** 

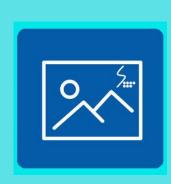

APP Available on

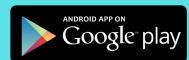

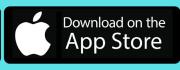

14

#### **SLT Photo Studio Android APP Pages**

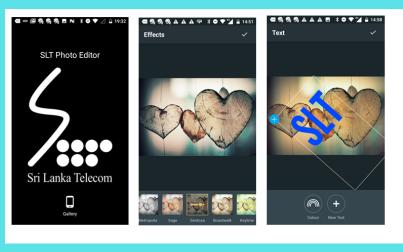

. \_

#### **SLT Photo Studio IOS APP Pages**

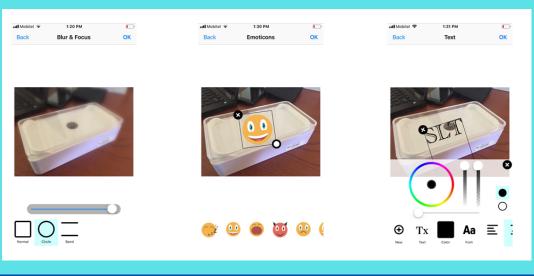

16

Register now by log in to www.slt.lk/storage & download the APP via Play Store & APP Store

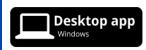

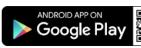

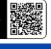

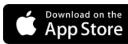

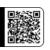

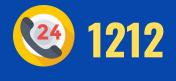

17

# LVEIT STORE IT SHARE < IT

18

#### **LOGIN WITH THE GIVEN CREDENTIALS**

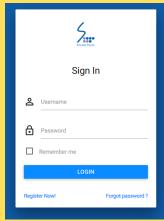

19

20

#### CLICK SLT STORAGE BUTTON

You can view the newly added 5GB data

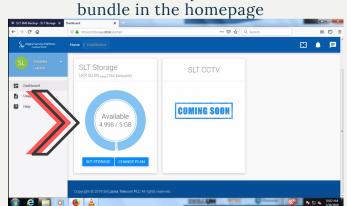

**HOW TO CATEGORIZE YOUR DATA CLICK ON THE "+" BUTTON** 

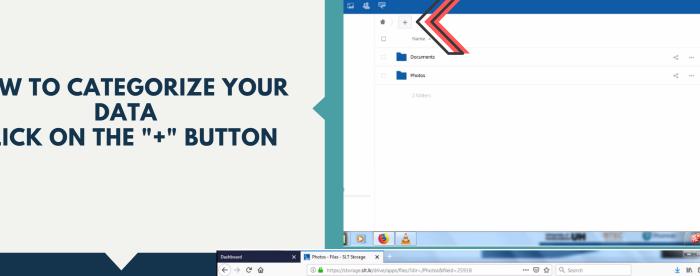

**CLICK ON THE "+" MARK TO UPLOAD FILES, CREATE NEW FOLDER, ADD TEXT FILE** OR DRAG AND DROP YOUR FILE TO THE SPECIFIC FOLDER 21

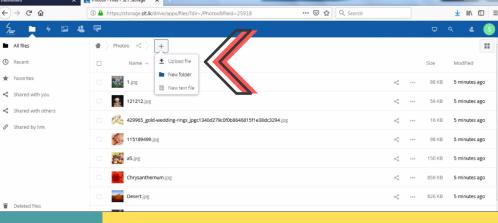

YOU CAN VIEW THE FILE OR IMAGE AFTER UPLOAD IS COMPLETED. JUST A SINGLE CLICK TO OPEN A FOLDER.

22 **SHARE YOUR FILES SECURELY** -PROTECT YOUR FILES WITH

**A PASSWORD** - SHARE YOUR FILES AS A LINK

-SET EXPIRATION DATE

YOU HAVE THE FACILITY OF **DOWNLOADING THE SAME FILE OR IMAGE JUST BY** CLICKING ON THE **SELECTED FILE** 

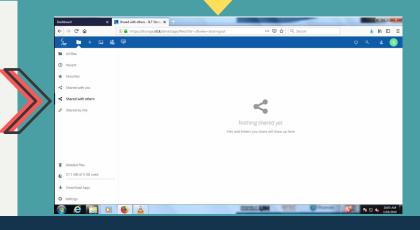

YOU CAN VIEW THE USAGE AT THE BOTTOM LEFT CORNER

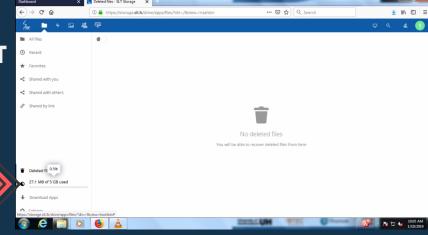

24

23

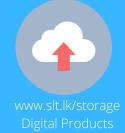